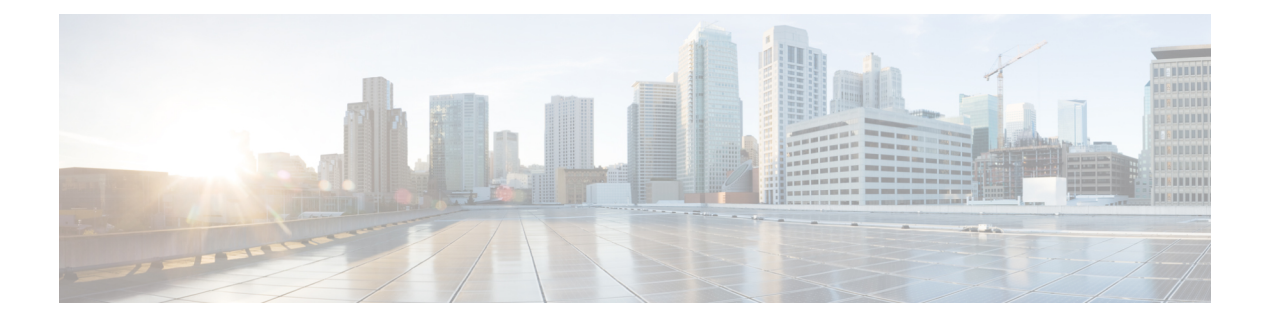

# **AWS EKS** クラスタの管理

Cisco Container Platform と Amazon Web Services(AWS)を統合することによって、シスコベー スのオンプレミス環境とAWSクラウドの両方にコンテナ化されたアプリケーションを導入し、 実行することができます。

この章は、次の内容で構成されています。

- AWS EKS [クラスタを設定するための前提条件](#page-0-0) (1 ページ)
- Amazon IAM 認証 (4 [ページ\)](#page-3-0)
- AWS EKS [クラスタの作成](#page-4-0) (5 ページ)
- AWS EKS [クラスタのスケーリング](#page-5-0) (6 ページ)
- AWS EKS [クラスタの削除](#page-6-0) (7 ページ)

# <span id="page-0-0"></span>**AWS EKS** クラスタを設定するための前提条件

AWS EKS クラスタを設定するための前提条件は次のとおりです。

### **Amazon** リソースの要件

次の表に、CiscoContainerPlatformの導入要件によっては引き上げる必要があるAmazonリソー スのデフォルトの制限について説明します。

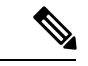

(注) 特定のリソースの制限を引き上げるには、Amazon [のサポートに](https://console.aws.amazon.com/support/home#/)連絡する必要があります。

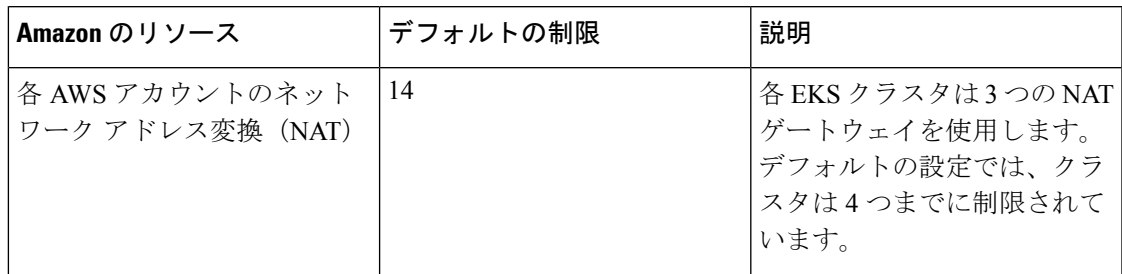

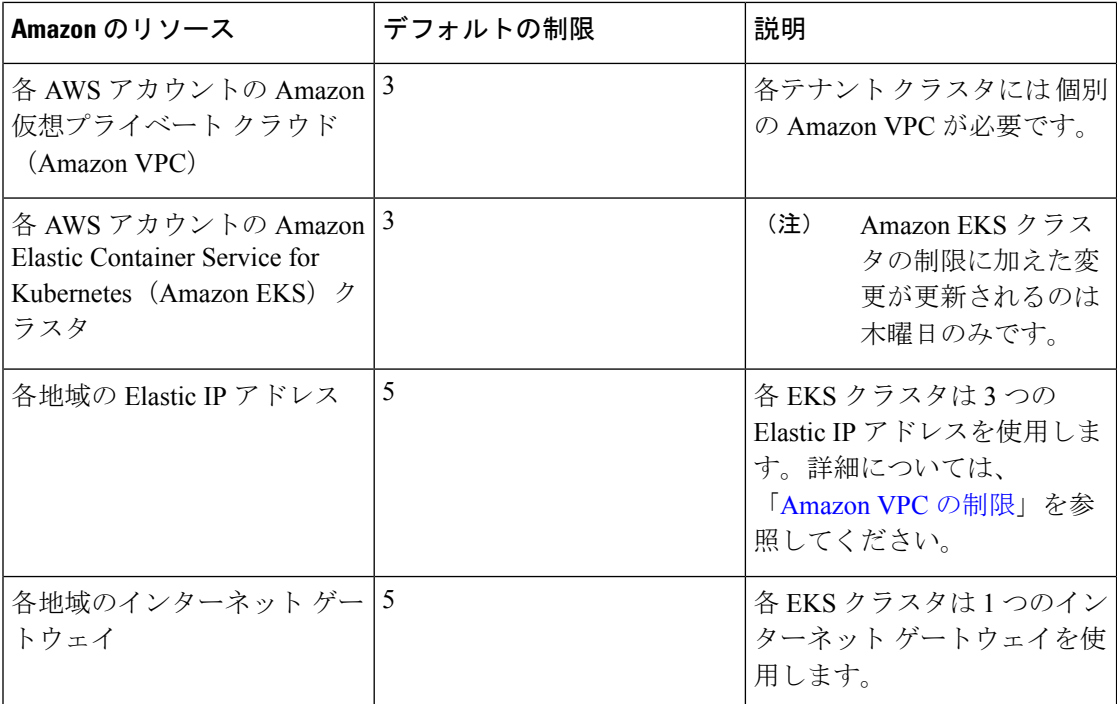

## <span id="page-1-0"></span>**Amazon** アカウントへの **AMI** ファイルの追加

Cisco Container Platform は特定の AMI(Amazon マシン イメージ)ファイルを製品のリリース ごとに生成します。AMI ファイルは、互換性のあるパッケージを使用してテナント クラスタ を作成できるようにします。

AMI ファイルを Amazon アカウントで使用できるようにするには、12 桁の Amazon アカウント ID を含めてサポート [ケースを提出す](https://mycase.cloudapps.cisco.com/case)る必要があります。AMI が Amazon アカウントで使用可 能になると、通知が届きます。

### <span id="page-1-1"></span>**AWS** ロールの作成

- ステップ **1** <https://console.aws.amazon.com/iam/> で AWS 管理コンソールにログインし、IAM コンソールを開きます。
- ステップ **2** IAM コンソールのナビゲーション ウィンドウで、[Roles] をクリックした後、[Create role] をクリックしま す。
- ステップ **3** [Select type of trusted entity] の下にある [Another AWS account] をクリックします。
- ステップ **4** [Account ID] フィールドに **AWS** のアカウント **ID** を入力した後、[Next] をクリックします。 Cisco Container Platform が EKS クラスタ作成時にロール ARN を使用できるように、AWS アカウント番号 は信頼できるエンティティである必要があります。
- ステップ **5** 許可ポリシーと許可境界を選択する画面をスキップし、[Next] をクリックします。
- ステップ **6** キーと値のペアとして選択したタグを追加することでロールにメタデータを追加し、[Next] をクリックし ます。
- ステップ **7** [Role name] フィールドに、ルールの名前として k8s-ccp-user を入力するか、または任意の別の名前を入力 します。
- ステップ **8** [Description] フィールドに任意の説明を入力し、[Create role] をクリックします。
- ステップ **9** ロールを作成したら、作成したロールまで移動し、そのロールの次の詳細情報を確認します。
	- a) [Permissions] タブをクリックして権限が設定されていないことを確認します。
	- b) [Trust Relationships] タブをクリックして、ロール ARN の作成時に入力した AWS アカウントに信頼関 係があることを確認します。

図 **<sup>1</sup> : AWS** 管理コンソール:**[Trust Relationships]** タブ

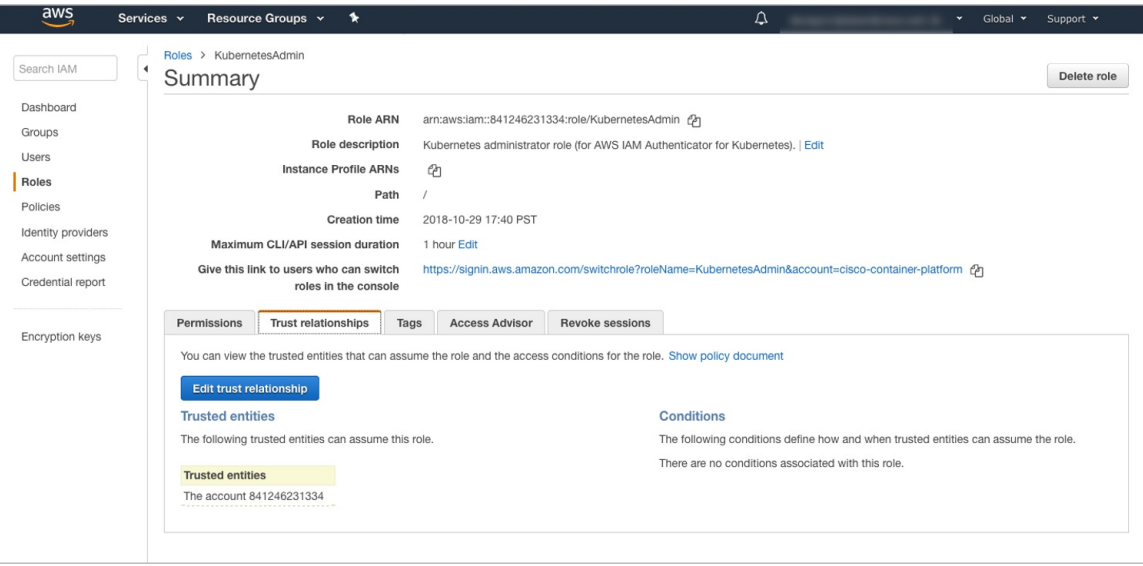

## **AWS** アカウント ポリシーの要件

#### <span id="page-2-0"></span>プロバイダーの権限

AWS プロバイダー アカウントがルート アカウントでない場合は、EKS および EC2 のリソー スの作成に必要な権限がそのアカウントにあることを確認する必要があります。

必要な最小権限は、[aws-provider-policy.json](#page-2-0) サンプル ファイルに含まれています。このファイ ルを作成してインポートし、必要な権限を設定することができます。

**aws-provider-policy.json** サンプル ファイル

```
{
   "Version": "2012-10-17",
   "Statement": [
        {
            "Effect": "Allow",
            "Action": [
                "cloudformation:*",
                "elasticloadbalancing:*",
```

```
"autoscaling:*",
                 "ec2:*",
                 "eks:*",
                 "ecr:*",
                 "ecs:*",
                 "s3:*"
            \frac{1}{2}"Resource": "*"
        },
        {
            "Effect": "Allow",
             "Action": [
                 "iam:List*",
                 "iam:Get*",
                 "iam:PassRole",
                 "iam:AddRoleToInstanceProfile",
                 "iam:RemoveRoleFromInstanceProfile",
                 "iam:CreateRole",
                 "iam:CreateInstanceProfile",
                 "iam:DeleteInstanceProfile",
                 "iam:DeleteRole",
                 "iam:DeleteRolePolicy",
                 "iam:AttachRolePolicy",
                 "iam:DetachRolePolicy",
                 "iam:PutRolePolicy",
                 "iam:*AccessKey*",
                 "iam:*MFA*"
            ],
             "Resource": "*"
        }
   ]
}
```
# <span id="page-3-0"></span>**Amazon IAM** 認証

デフォルトでは AWS IAM のアイデンティティを使用して EKS クラスタを認証し、接続を確 立します。Cisco Container Platform は AWS IAM アイデンティを使用してオンプレミス クラス タを認証するのに [AWS](https://github.com/kubernetes-sigs/aws-iam-authenticator) IAM 認証を使用します。この認証は、一貫性があり、統一されたアイ デンティティ スキームをオンプレミス クラスタと AWS EKS クラスタの両方に提供します。

AWS IAM オーセンティケータは、クライアントとサーバの両方の機能を実現します。クライ アント側では、オーセンティケータが署名前の URL を生成し、トークン化し、アイデンティ ティを検証するためにサーバ側に送信します。クライアントはワークステーションにインス トールされた Go バイナリであり、Kubernetes クラスタとやり取りするたびに kubectl によって 透過的に呼び出されます。サーバ側は Kubernetes マスター ノード上で DaemonSet として実行 する AWS IAM オーセンティケータのコンテナ化されたインスタンスです。これによって、検 証を実行するための AWS Secure Token Service(STS)とのやり取りが実行されます。Cisco ContainerPlatformは最初のサーバ側の設定に対応し、管理者ユーザがダウンロードするための 事前設定済みの Kubeconfig ファイルを提供します。

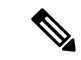

kubectl を使用してクラスタとやり取りしているときに \$PATH 内で AWS IAM オーセンティケー タが使用可能であることを確認する必要があります。 (注)

## 共通アイデンティティの有効化

Cisco Container Platform の Web インターフェイス内で、ユーザはクラスタに対して共通のアイ デンティティスキームを選択することができます。クラスタがプロビジョニングされた後に、 共通 RBAC ポリシーを適用できます。

(注)

IAM 認証が EKS クラスタに明示的に使用できるようになります。Cisco Container Platform は ユーザに提供された IAM ロールを EKS クラスタにマッピングすることができ、オンプレミス クラスタに IAM 認証を設定します。

# <span id="page-4-0"></span>**AWS EKS** クラスタの作成

#### 始める前に

- Amazon プロバイダーのプロファイルが設定されていることを確認します。詳細について は、Amazon プロバイダー [プロファイルの追加](CCP-User-Guide-3-0-0_chapter2.pdf#nameddest=unique_37)を参照してください。
- 必要なAMIファイルがアカウントに追加されていることを確認します。詳細については、 Amazon [アカウントへの](#page-1-0) AMI ファイルの追加 (2ページ)を参照してください。
- AWS EKS クラスタの作成に Cisco Container Platform を使用するための AWS IAM ロールが 作成されていることを確認します。詳細については、AWS [ロールの作成](#page-1-1) (2ページ)を 参照してください。
- ステップ **1** 左側のペインで、[Clusters] をクリックした後、[AWS] タブをクリックします。
- ステップ **2** [NEW CLUSTER] をクリックします。
- ステップ **3** [Basic Information] 画面で、次の情報を入力します。
	- a) [INFRASTUCTURE PROVIDER] ドロップダウン リストで、適切な Amazon アカウントに関連するプロ バイダーを選択します。
	- b) [AWS REGION] ドロップダウン リストで、適切な AWS の地域を選択します。
		- すべての地域で EKS がサポートされているわけではありません。サポートされている地域を 選択してください。現時点では、**us-west-2** 地域と**us-east-1** 地域のみが Cisco ContainerPlatform でサポートされています。 (注)
	- c) [KUBERNETES CLUSTER NAME] フィールドにクラスタの名前を入力します。
	- d) [NEXT] をクリックします。
- ステップ **4** [Node Configuration] 画面で、次の情報を入力します。
	- a) [INSTANCE TYPE] ドロップダウン リストで、クラスタ[のインスタンス](https://aws.amazon.com/ec2/instance-types/) タイプを選択します。
	- b) [MACHINE IMAGE] ドロップダウン リストで、適切な Cisco Container Platform Amazon マシン イメー ジ(AMI)ファイルを選択します。

Amazon アカウントに AMI ファイルを追加するには、Amazon [アカウントへの](#page-1-0) AMI ファイルの追加 ( 2[ページ\)を](#page-1-0)参照します。

- c) [WORKER COUNT] フィールドに、ワーカー ノードの適切な数を入力します。
- d) [SSH PUBLIC KEY] ドロップダウン リストで、適切な認証キーを選択します。 このフィールドは任意です。トラブルシューティングのためにワーカー ノードへの ssh が必要な場合 に必要です。公開キーに Ed25519 または ECDSA 形式が使用されていることを確認します。 注:RSA と DSA は安全性が低い形式であり、シスコではこれらの形式を使用しないようにしていま す。
- e) [IAM ACCESS ROLE ARN] フィールドに、Amazon リソース名 (ARN) 情報を入力します。
	- デフォルトでは、Amazon EKS クラスタの作成時に指定した AWS クレデンシャル、つまり、 インフラストラクチャ プロバイダーに設定されているクレデンシャルが Kubernetes cluster-admin ClusterRole にマップされます。デフォルトの ClusterRoleBinding はクレデン シャルを system:masters グループにバインドします。そのため、IAM アイデンティティのホ ルダーへのスーパーユーザ アクセス権が付与されます。[IAM ACCESS ROLE ARN] フィール ドでは、追加の AWS IAM ロール、またはクラスタの管理制御も付与されている IAM ユーザ の ARN を指定できます。 (注)
- f) [NEXT] をクリックします。
- ステップ **5** [VPC Configuration] 画面で、次の情報を入力します。
	- a) [SUBNET CIDR] フィールドに、クラスタのサブネット CIDR 全体の値を入力します。
	- b) [PUBLIC SUBNET CIDR] フィールドの別の行にクラスタの値を入力します。
	- c) [PRIVATE SUBNET CIDR] フィールドの別の行にクラスタの値を入力します。
- ステップ **6** [Summary] 画面でクラスタ情報を確認した後、[FINISH] をクリックします。

クラスタの作成に最大 20 分かかることがあります。クラスタの作成ステータスは [Clusters] 画面で監視で きます。

「Could not get token: AccessDenied」というエラー メッセージが表示された場合は、AWS アカウ ントがロール ARN にとって信頼できるエンティティでないことを示しています。 (注)

<span id="page-5-0"></span>信頼できるエンティティとしての AWS アカウントの追加については、AWS [ロールの作成](#page-1-1) (2 ページ) を参照してください。

# **AWS EKS** クラスタのスケーリング

EKS クラスタは、実行するワークロードの需要に基づいてワーカー ノードを追加または削除 することでスケーリングできます。

ステップ **1** 右側のペインで [EDIT] をクリックします。 [Edit Cluster] ダイアログボックスが表示されます。

- ステップ **2** [INSTANCE TYPE] ドロップダウン リストで、クラスタ[のインスタンス](https://aws.amazon.com/ec2/instance-types/) タイプを選択します。
- ステップ **3** [MACHINE IMAGE] ドロップダウン リストで、適切な Cisco Container Platform Amazon マシン イメージ (AMI)ファイルを選択します。 Amazon アカウントに AMI ファイルを追加するには、Amazon [アカウントへの](#page-1-0) AMI ファイルの追加 (2 [ページ\)](#page-1-0)を参照します。
- ステップ **4** 必要に応じて、[WORKER COUNT] フィールドで作業ノードの数を変更します。
- ステップ **5** [UPDATE] をクリックします。

# <span id="page-6-0"></span>**AWS EKS** クラスタの削除

#### 始める前に

AWS EKS クラスタを削除すると、コンテナとそれに関連付けられているデータが削除される ため、削除するクラスタが使用中でないことを確認します。

- ステップ1 左側のペインで、[Clusters] をクリックした後、[EKS Clusters] タブをクリックします。
- ステップ **2** [ACTIONS] 列の下に表示されたドロップダウン リストで、削除するクラスタに対して [Delete] を選択しま す。
- ステップ **3** 確認ダイアログボックスで [DELETE] をクリックします。 AWS EKS クラスタを削除した後、クラスタ リソースが解放されるまでに約 10 分かかります。